## 网上办事大厅操作指南(**PC** 版)

网上办事大厅集成了 **OA** 办公系统、教务系统、科研系统、财务系统、图书系统等常 用的业务系统,并实现了单点登录,即登录一次,所有的业务系统都不需要再次登录, 操作方法如下:

**1.**通过学校官网首页"个人门户",进入网上办事大厅,如下图

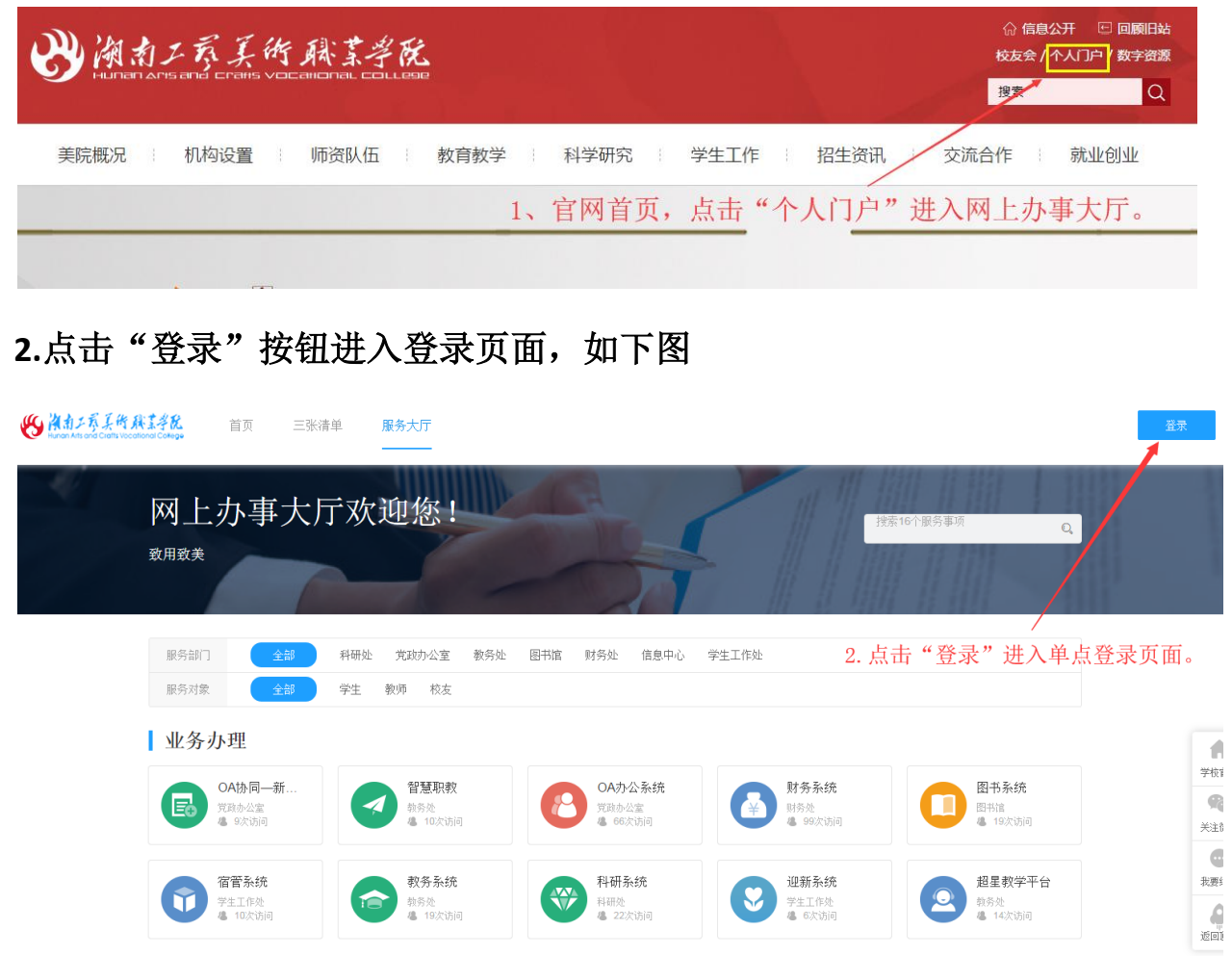

**3.**在登录界面输入用户名和密码(用户名为工号或学号,初始密码为身份证号后 **6** 位),登录即进入办事大厅,如下图。**SANTAAIR** 3. 用户名为工号或学号, 初始密码为身份证号后6位。

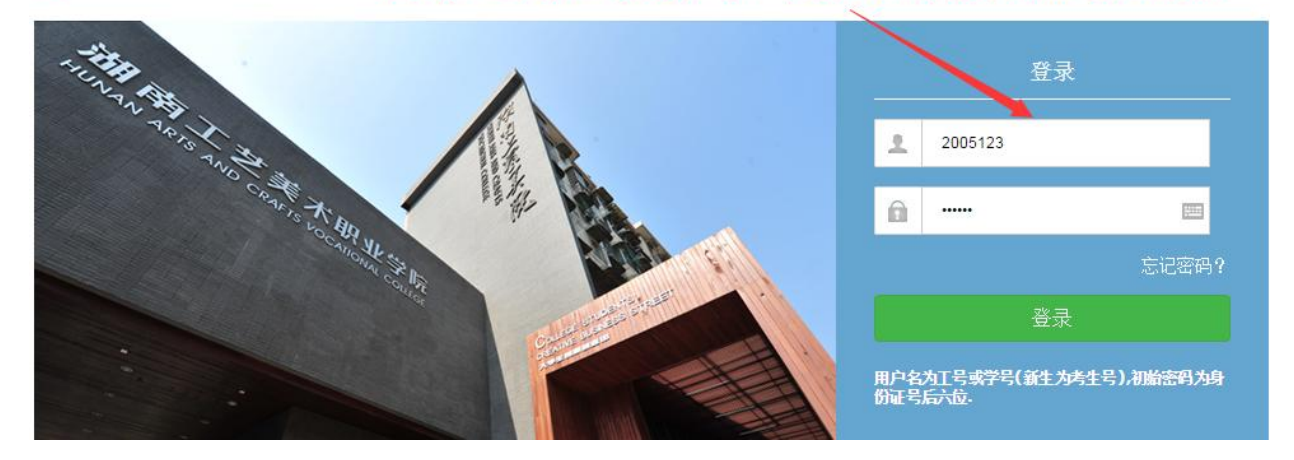

## **4.**网上办事大厅界面。

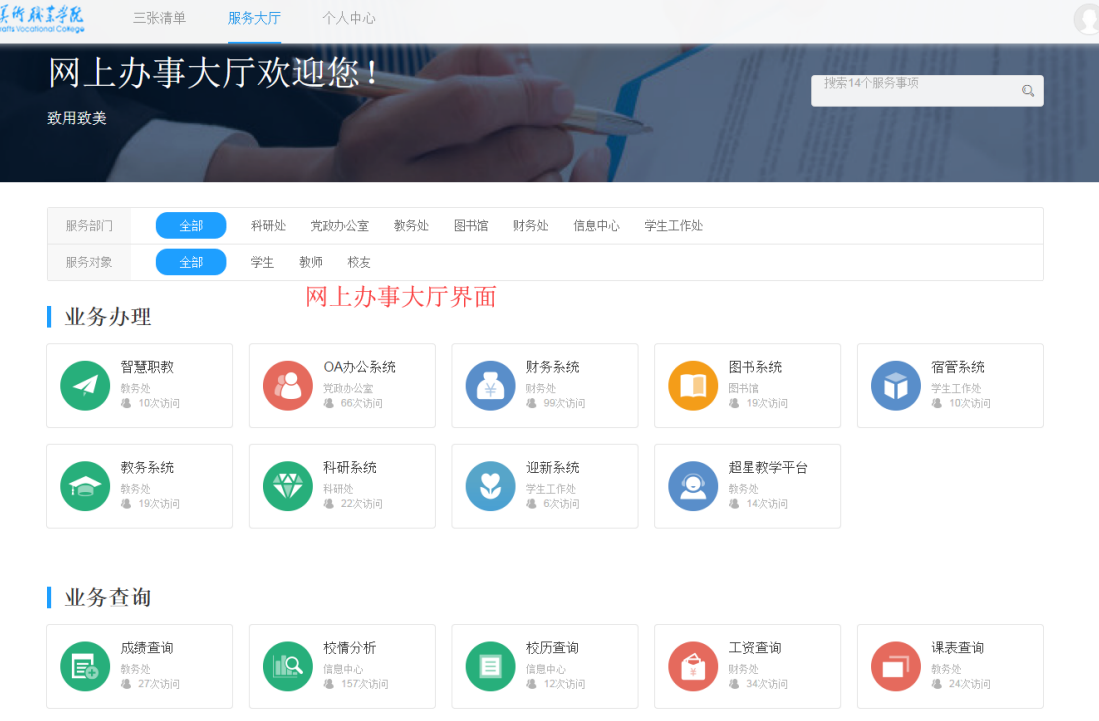